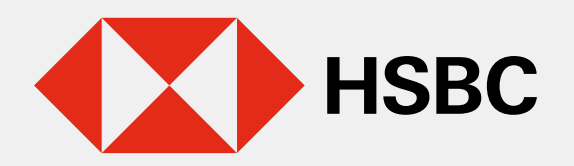

 $\blacktriangleright$ 

# Actualización de datos en línea

Actualiza tus números de teléfono en línea, desde la comodidad de cualquier lugar en el que te encuentres.

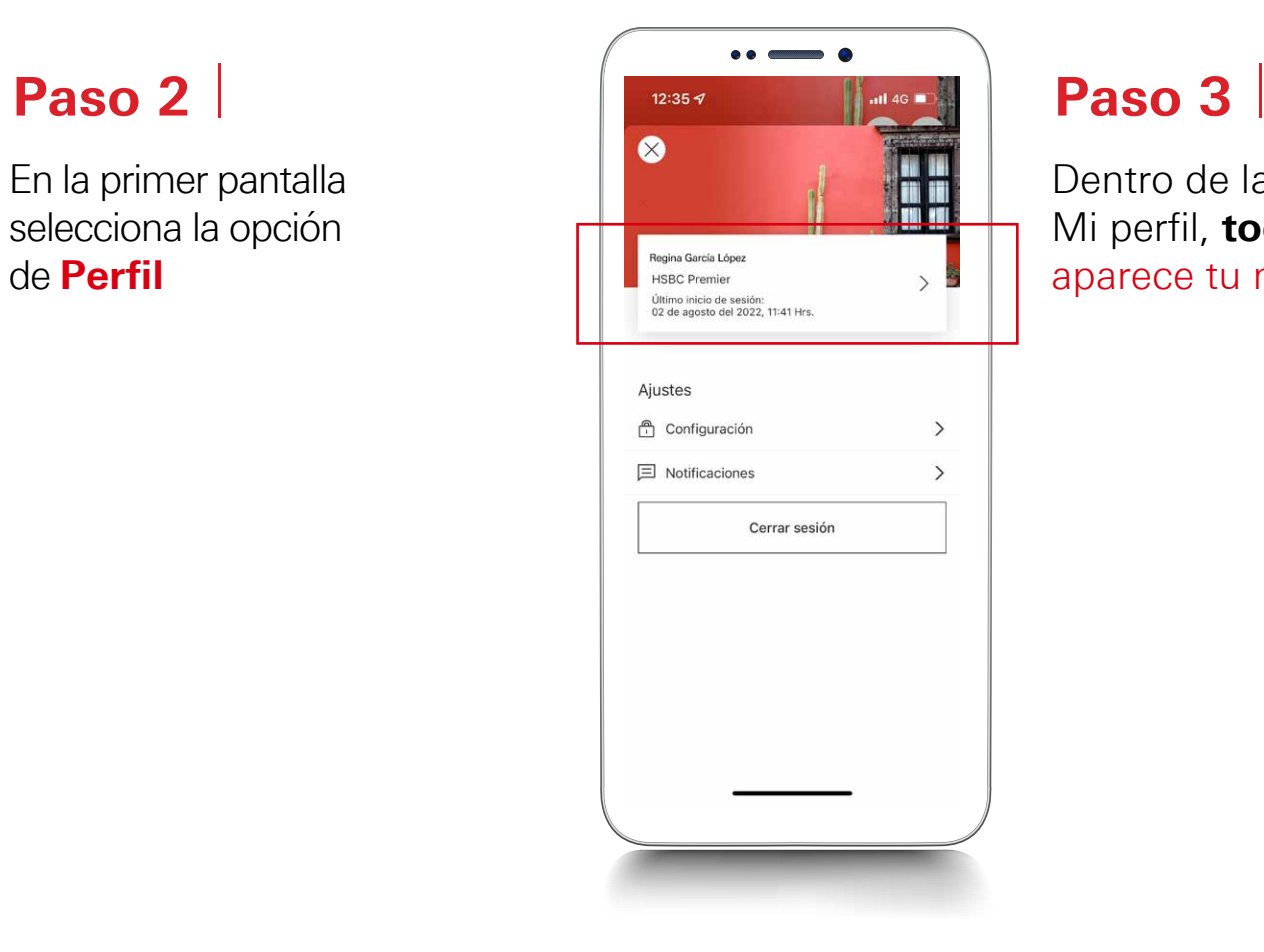

En la siguiente pantalla selecciona Detalles de contacto.

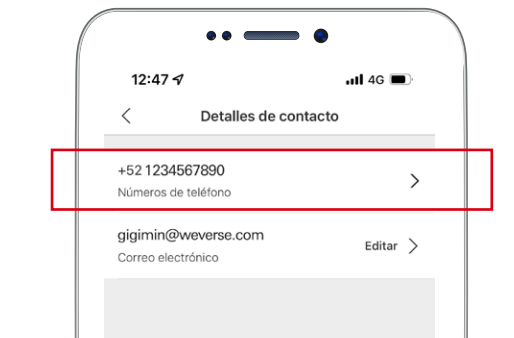

 $\Box$ 

 $\circledcirc$ 

 $P<sub>erfil</sub>$ 

Inicia sesión en tu app HSBC México con el usuario y contraseña de token móvil

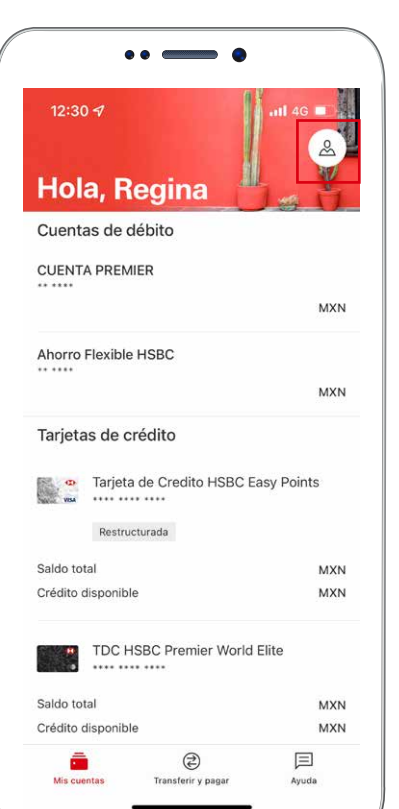

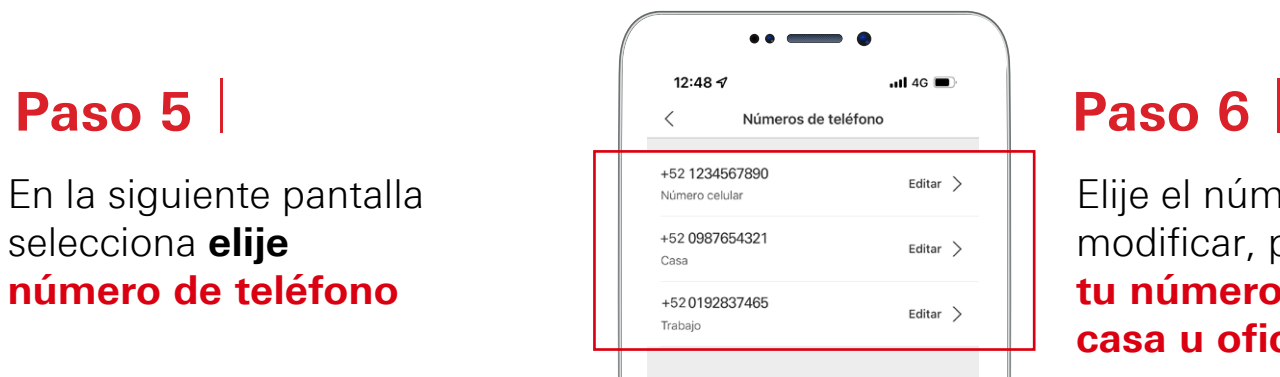

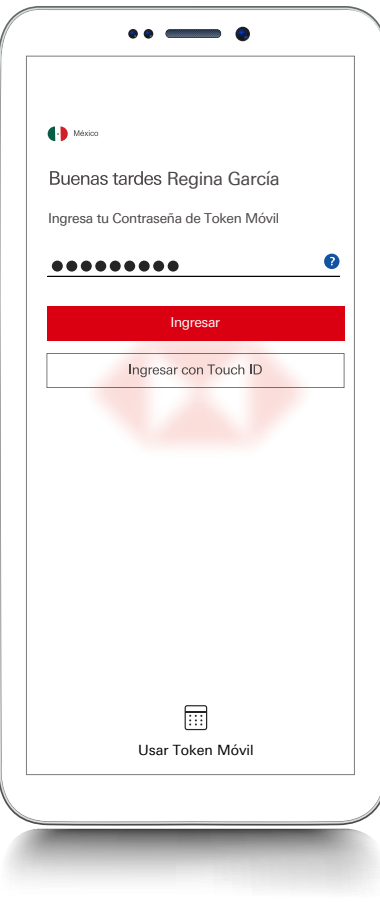

### Paso 1

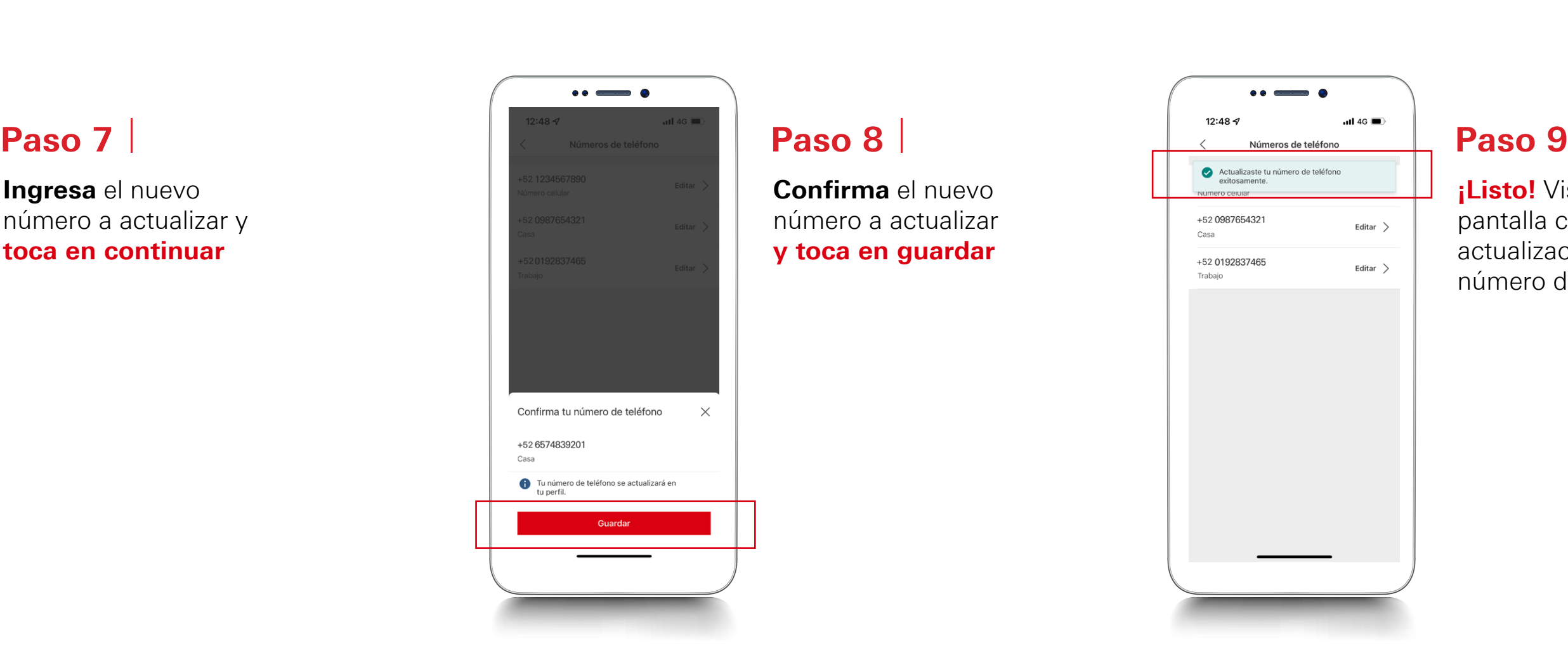

Ingresa el nuevo número a actualizar y toca en continuar

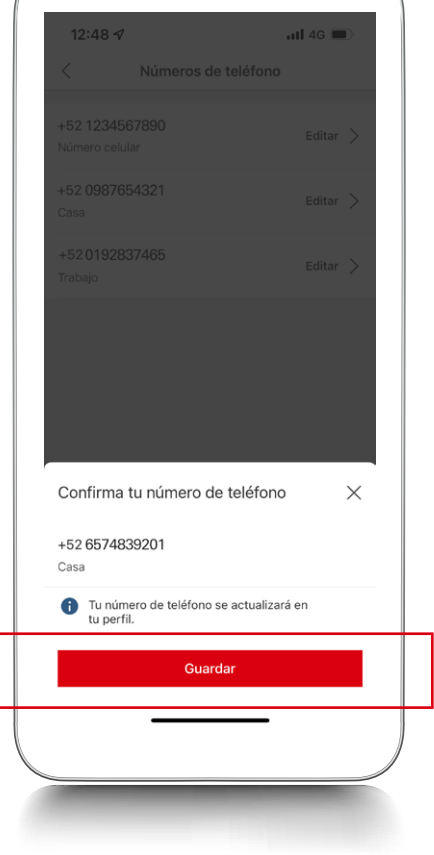

En la primer pantalla selecciona la opción de Perfil

> *iListo!* Visualizarás la pantalla con la actualización de tu nuevo número de teléfono

Dentro de la opción Mi perfil, **toca** donde aparece tu nombre

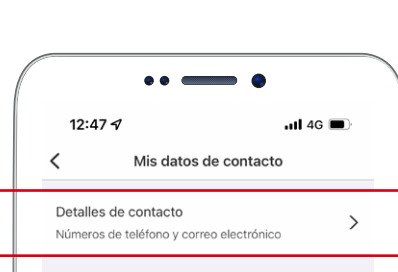

## Paso 4

En la siguiente pantalla selecciona elije número de teléfono

Elije el número que deseas modificar, podrás actualizar tu número de celular, casa u oficina

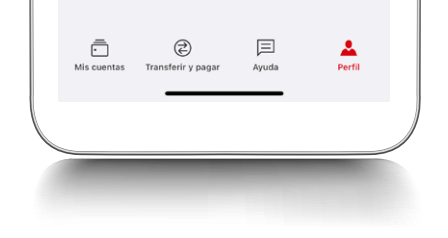

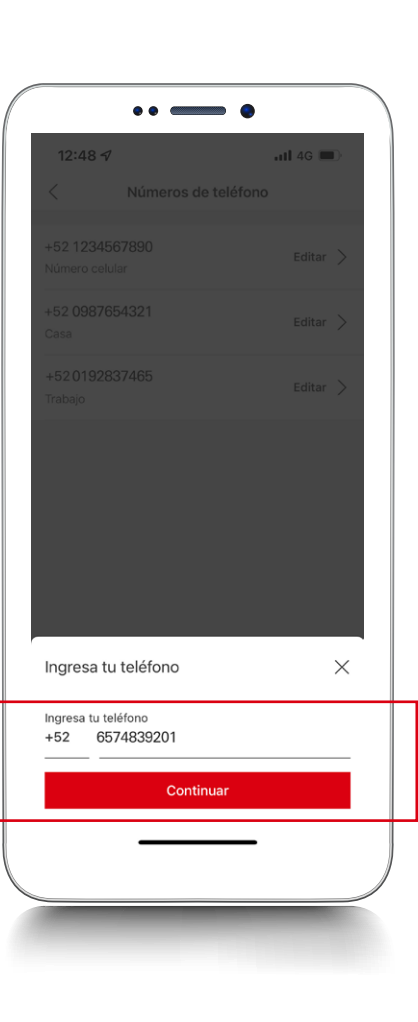

Confirma el nuevo número a actualizar y toca en guardar